# Quick Start Guide

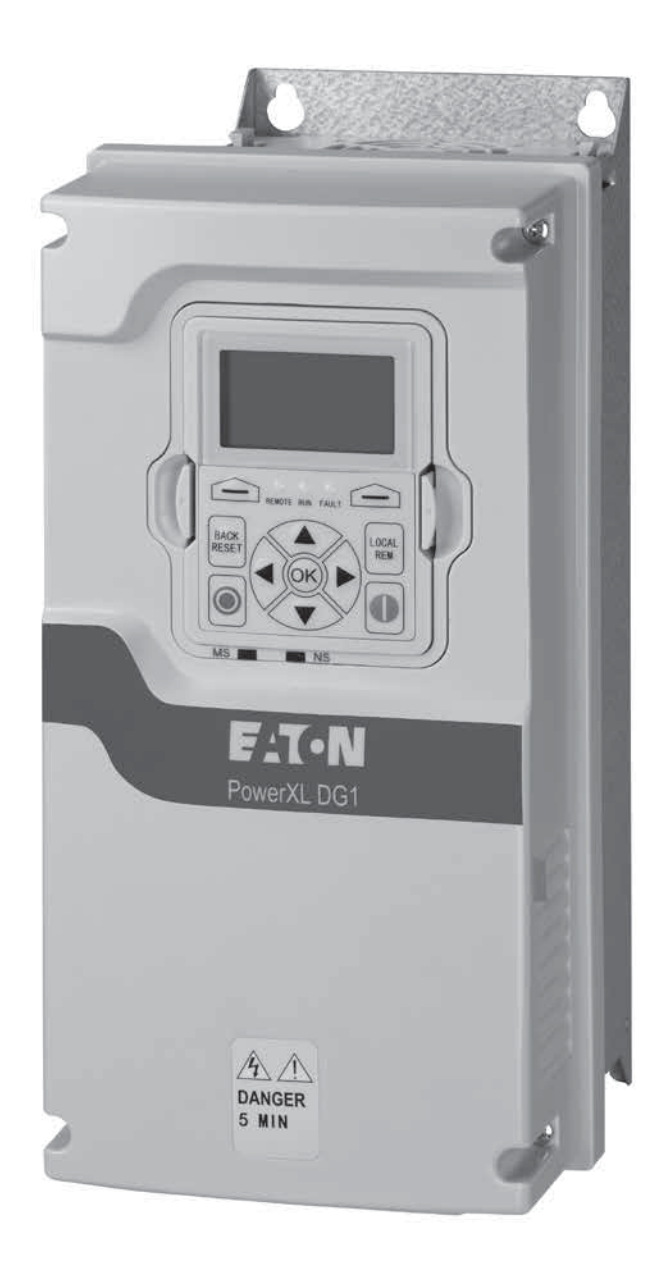

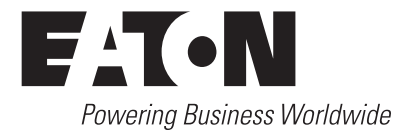

Go to Eaton.com/DG1 **Documents Tab:** User manuals for DG1 **Software Tab:** To download Power Xpert inControl and software support

# **Contents**

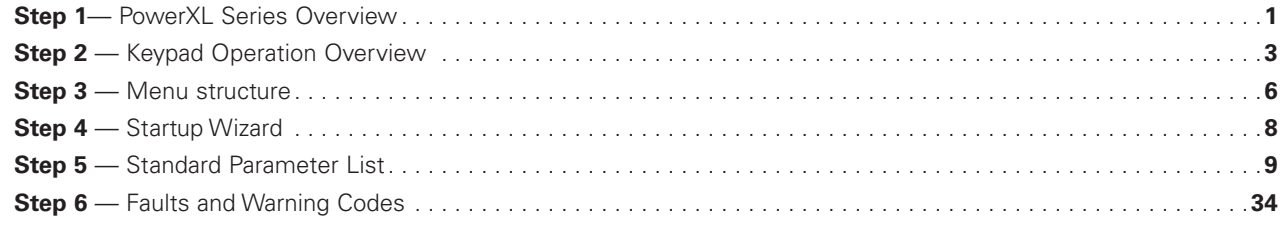

# **Step 1 — PowerXL series overview**

This chapter describes the purpose and contents of this manual, the receiving inspection recommendations and the PowerXL Series Open Drive catalog numbering system.

### **How to use this manual**

The purpose of this manual is to provide you with information necessary to install, set and customize parameters, start up, troubleshoot and maintain the Eaton PowerXL Series variable frequency drive. To provide for safe installation and operation of the equipment, read the safety guidelines at the beginning of this manual and follow the procedures outlined in the following chapters before connecting power to the PowerXL Series VFD. Keep this operating manual handy and distribute to all users, technicians and maintenance personnel for reference.

### **Receiving and inspection**

The PowerXL Series VFD has met a stringent series of factory quality requirements before shipment. It is possible that packaging or equipment damage may have occurred during shipment. After receiving your PowerXL Series VFD, please check for the following:

Check to make sure that the package includes the Instruction Leaflet, Quick Start Guide, User Manual CD and accessory packet. The accessory packet includes:

- Rubber grommets
- Control cable grounding clamps
- Additional grounding screw

Inspect the unit to ensure it was not damaged during shipment.

Make sure that the part number indicated on the nameplate corresponds with the catalog number on your order.

If shipping damage has occurred, please contact and file a claim with the carrier involved immediately.

If the delivery does not correspond to your order, please contact your Eaton Electrical representative.

**Note:** Do not destroy the packing. The template printed on the protective cardboard can be used for marking the mounting points of the PowerXL VFD on the wall or in a cabinet.

### **Real time clock battery activation**

To activate the real time clock (RTC) functionality in the PowerXL Series VFD, the RTC battery (already mounted in the drive) must be connected to the control board.

Simply remove the primary drive cover, locate the RTC battery directly below the keypad, and connect the white 2-wire connector to the receptacle on the control board.

#### **Figure 1. RTC battery connection**

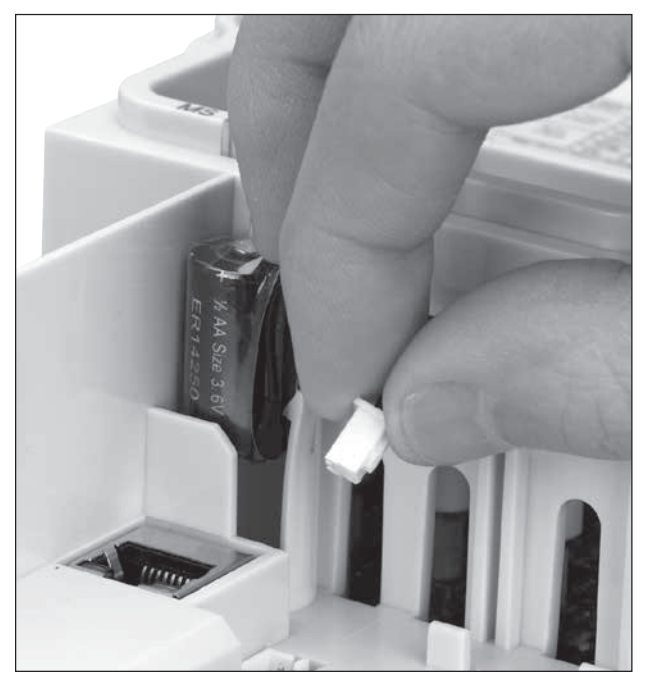

#### **Table 1. Common abbreviations**

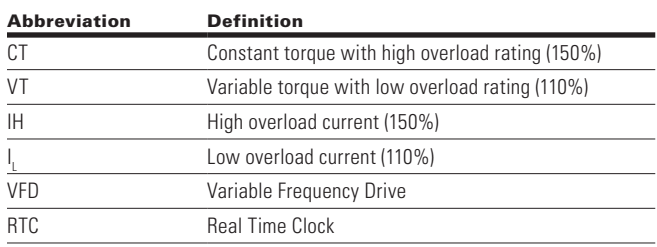

# **Rating label**

**Figure 2. Rating label**

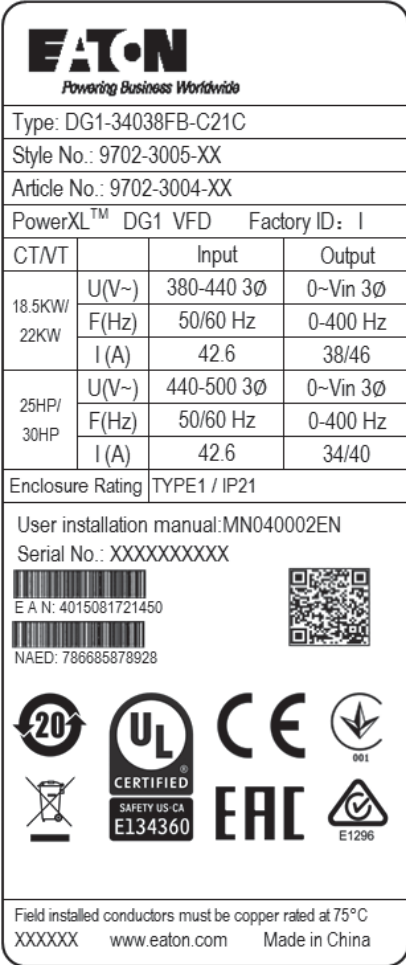

### **Carton labels (U.S. and Europe)**

Same as rating label shown above.

# **Keypad Overview**

#### **Figure 3. Keypad and Display**

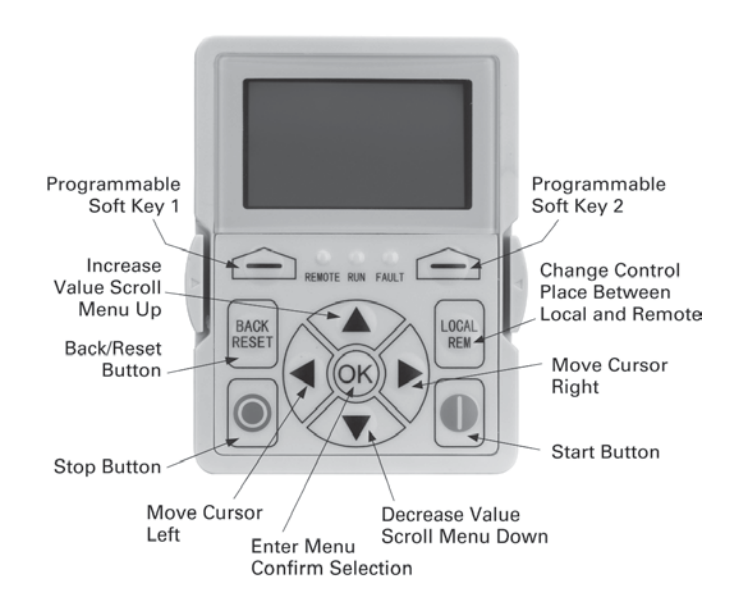

# **Step 2 — Keypad overview**

The keypad is the interface between the drive and the user. It features an LCD display, 3 LED lights and 11 buttons. With the control keypad, it is possible to control the speed of a motor, to supervise the state of the equipment and to set the frequency converter's parameters. See **Figure 3.**

### **Keypad buttons**

#### **Buttons description**

#### **Table 2. Keypad Buttons**

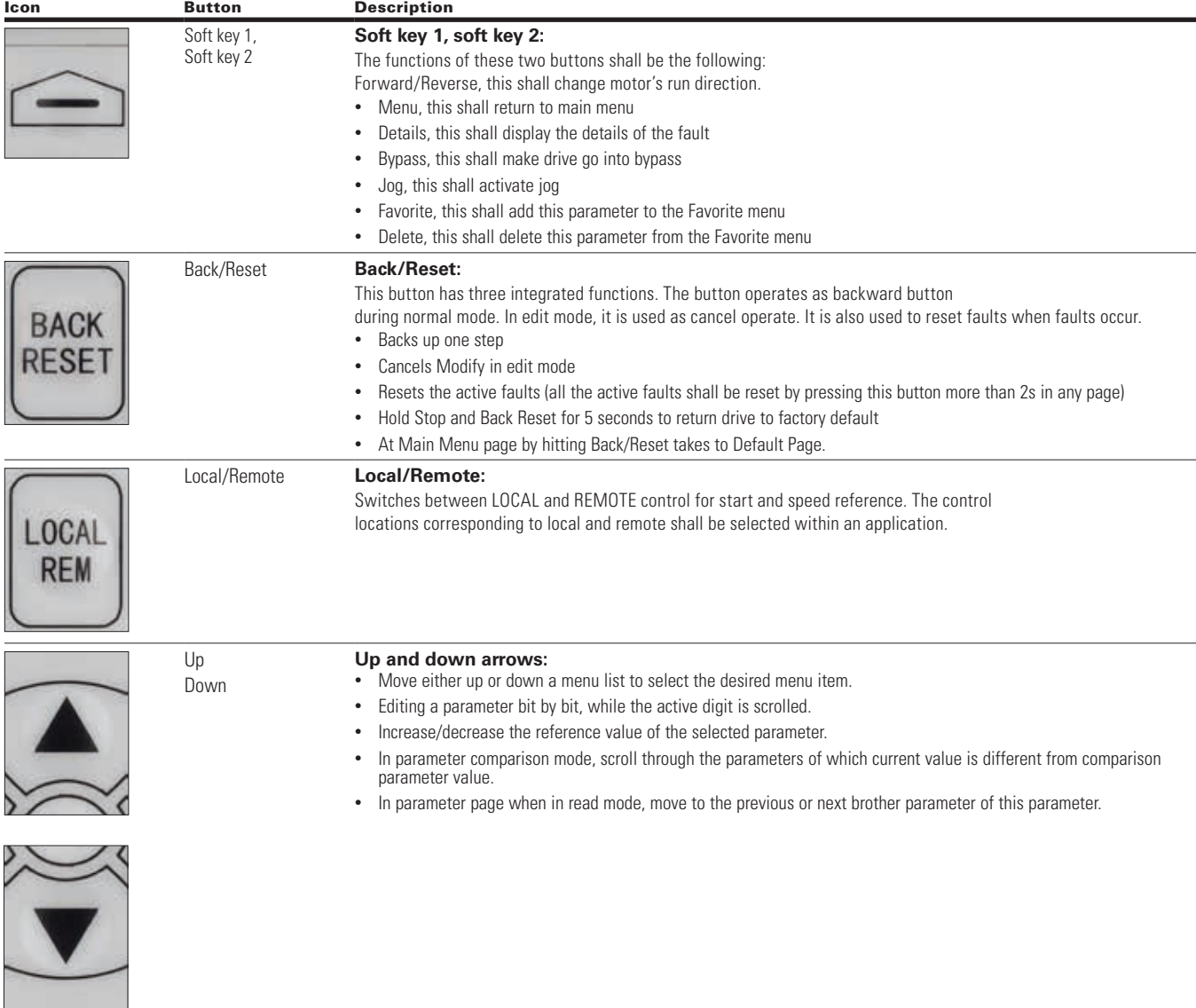

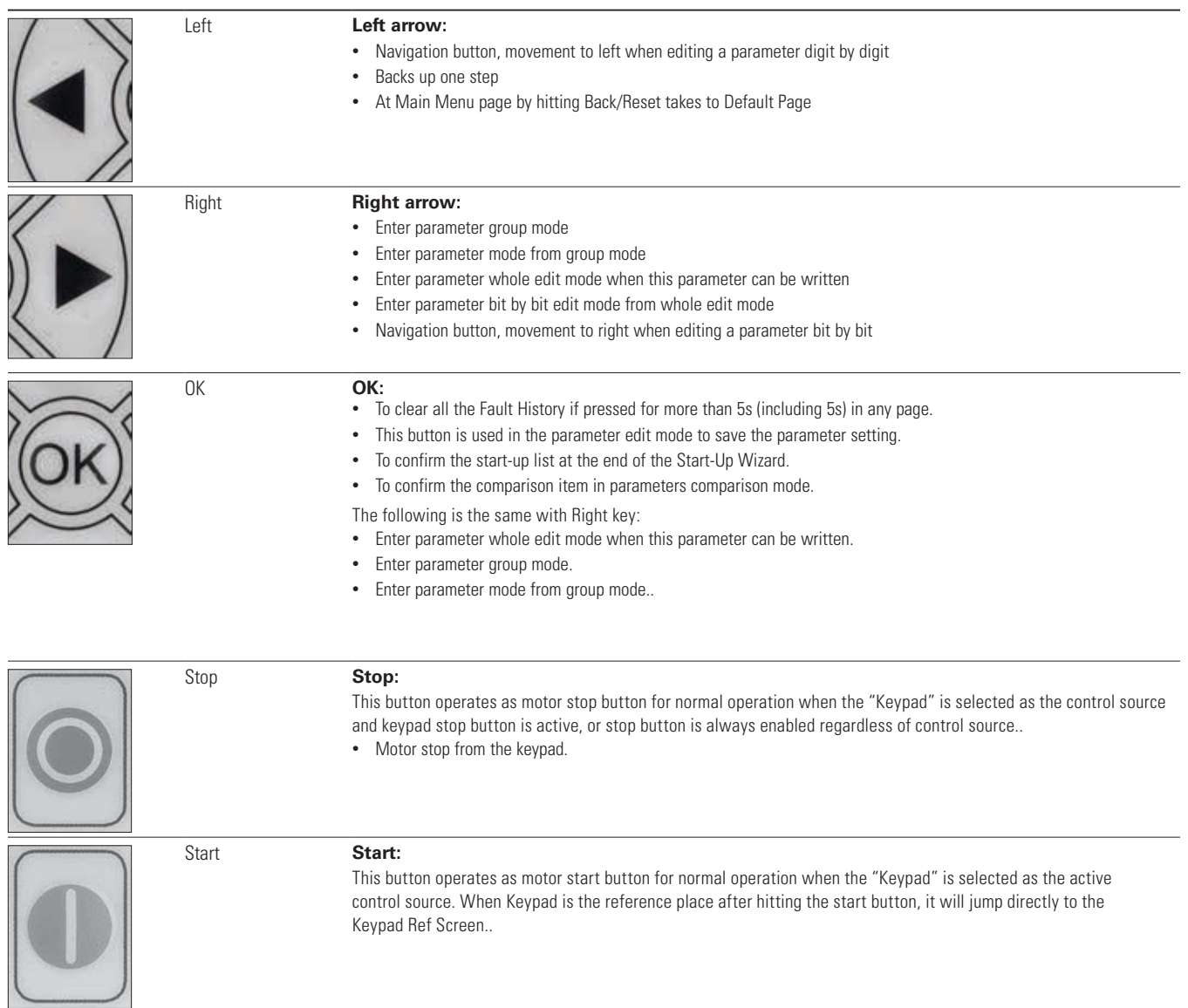

 $\overline{\mathcal{L}}$ 

# **LED lights**

#### **Table 3. LED state indicators**

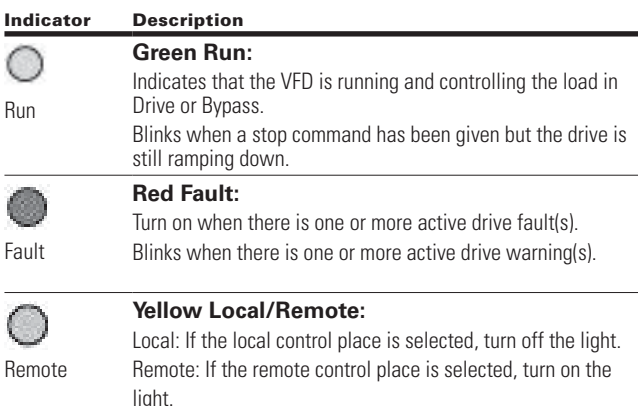

### **LCD display**

The keypad LCD indicates the status of the motor and the drive and any faults in motor or drive functions. On the LCD, the user sees information about the current location in the menu structure and the item displayed.

#### **Overview**

Five lines shall be displayed in the screen. General view is as following in Figure 4.

#### **Figure 4. General view of LCD**

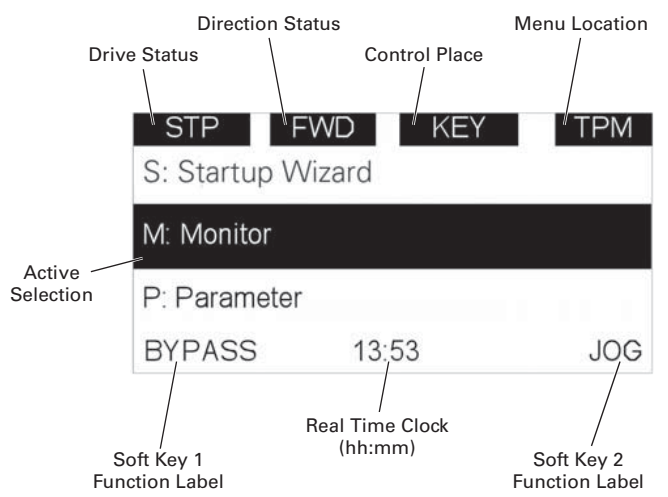

The lines definition is as below:

The first line is State line, shows:

- **RUN/STP/NRD/FIM/TFM**  If motor is running, the run state shall display "RUN", otherwise the state display "STP". "RUN" blinks when the stop command is sent but the drive is decelerating. "NRD" is displayed if the drive is not ready or does not have a signal "FIM" is displayed to indicate it is in Fire Mode and the drive is in a Run state. "TFM" is displayed when in the Fire Mode Test Mode and the drive is in a Run State.
- **FWD/REV/JOG** If the motor running direction is clockwise, display "FWD", otherwise display "REV" "Jog" if the drive is in Jog mode the status indication will occur.
- **KEY/I/O/BPS/RBP/BUS/OFF** If it is in bypass currently, display "BPS"; when run command is given it will got to "RBP" otherwise, if the current control source is I/O terminal, display "I/O". If it is keypad, then display "KEY"; otherwise display "BUS." if HOA enabled and switch to OFF, it shall show OFF.
- **PAR/MON/FLT/OPE/QSW/FAV/TPM/MS1/SL1/SL2/ SL3/SL4/BUx.** — If the current page is parameter menu, display "PAR"; If monitor menu, then display "MON"; If fault menu, then display "FLT"; If operation menu, then display "OPE"; If quick start wizard, then display "QSW"; If optional card menu, then display "BOA"; If favorite menu, then display "FAV"; If main menu, then display "TPM" when doing the Multi-drive Pump and Fan mode, the drive mode will be defined with MS- Master and SL being a slave drive. The 1 through 5 will indicate the number in the series it is. "BUx" indicates the drive being a backup drive when in the redundant drive system.

The second line is Code line, shows the menu code.

The third line is Name line, shows the menu name or parameters name.

The fourth line is Value line, shows the submenu name or parameters value.

The fifth line is Soft key line, the functions of Soft key 1 and Soft key 2 are changeable, and the real time is in the middle.

# **Step 3 — Menu structure**

#### **Table 4. Keypad menus**

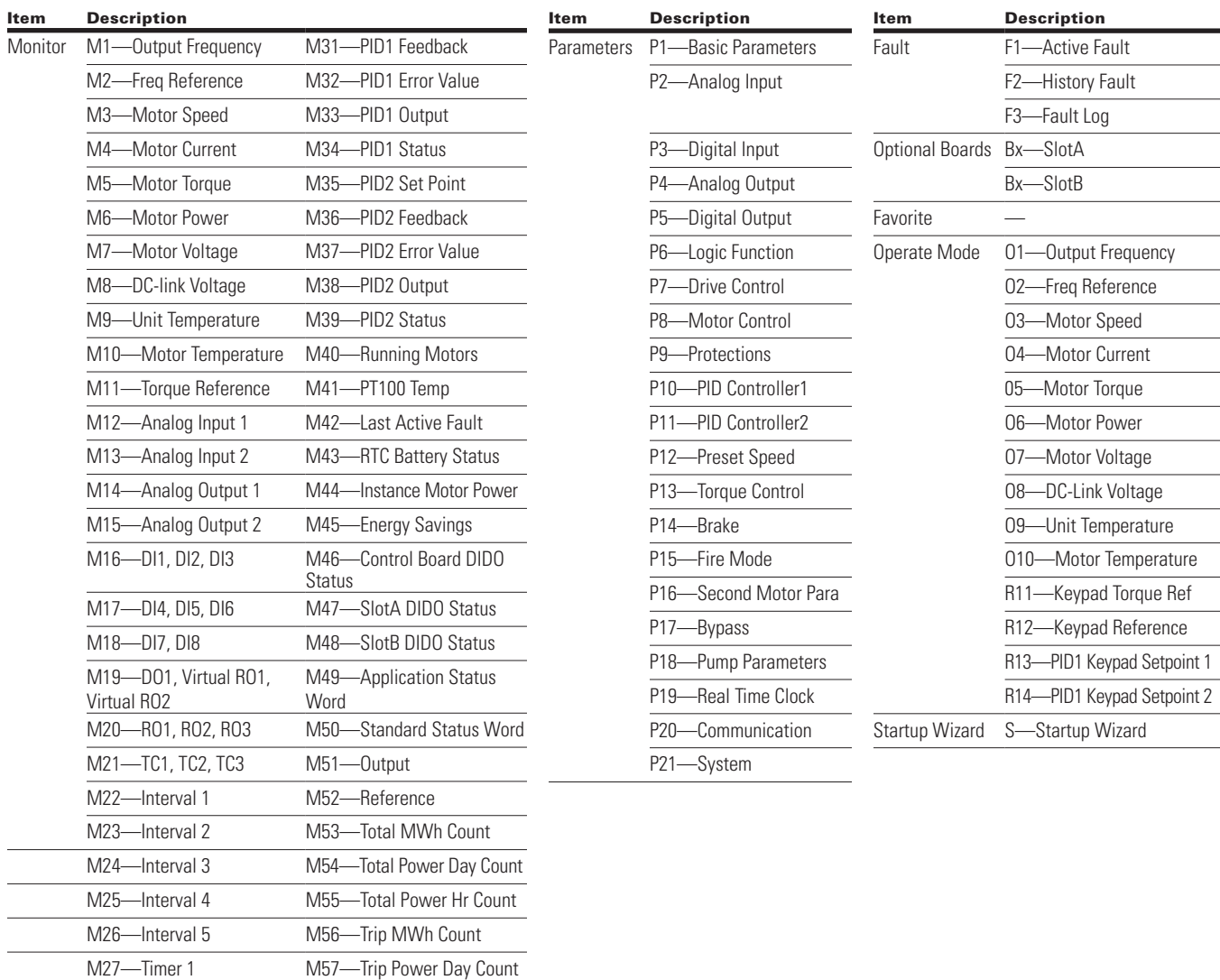

**Note:** Will vary depending on application selected.

M30—PID1 Set Point

M28—Timer 2 M58—Trip Power Hr Count M29—Timer 3 M59—Multi-Monitoring

### **Menu navigation**

This section provides basic instruction on navigating each section in the menu structure.

#### **Figure 4. Main menu navigation**

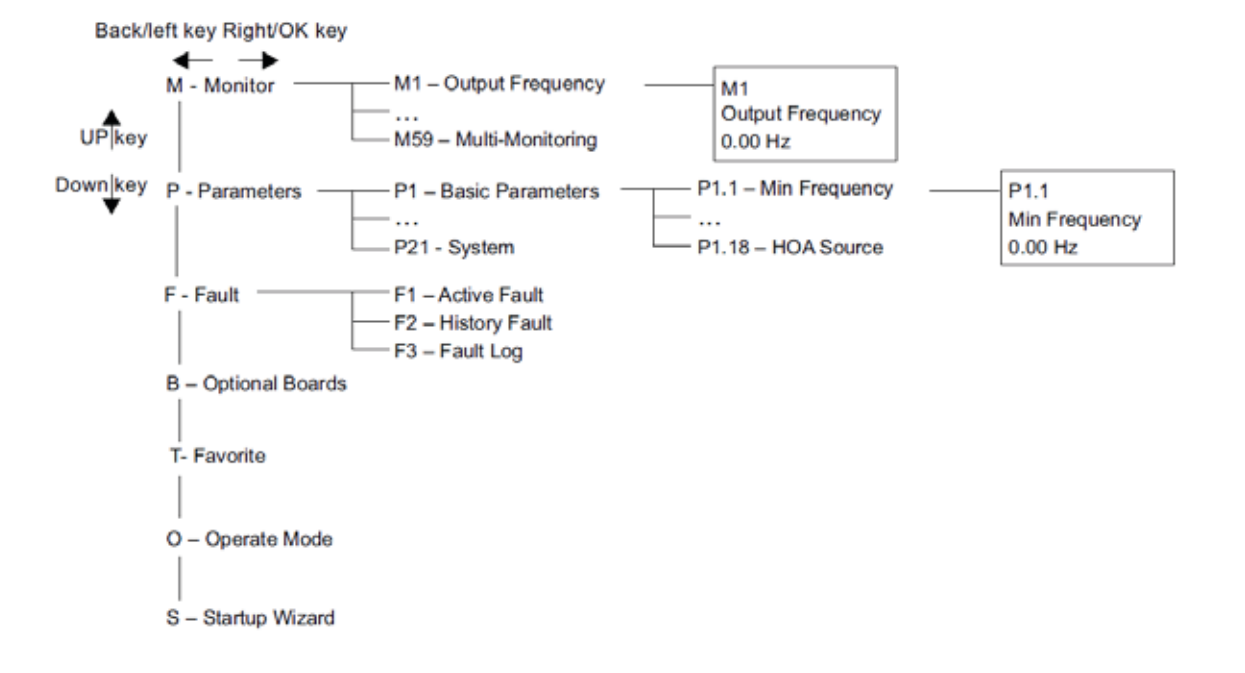

# **Step 4 — Startup**

#### **Startup wizard Startup Wizard**

In the *Startup Wizard*, you will be prompted for essential In the Startup Wizard, you will be prompted for essential information needed by the drive so that it can start information needed by the drive so that it can start controlling your process. In the Wizard, you will need the controlling your process. In the Wizard, you will need following keypad buttons:

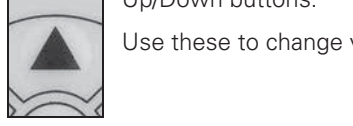

**In the Startup Will be started for each view of the Startup Will be prompted for each view of the startup Will be prompted for each view of the startup Will be prompted for each view of the startup Will be prompted for ea** 

Use these to change value. **controlling you will be verify the Wizard, you will need to change value.** 

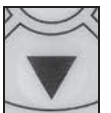

OK button.

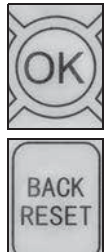

Confirm selection with this button, and enter into next question.

Back/Reset button.

If this button was pressed at the first question, If this button was pressed at the first<br>the Startup Wizard will be cancelled.

If this button is pressed in any step on the Startup Wizard, the Startup Wizard will be cancelled.

Once you have connected power to your Eaton PowerXL DG1 frequency converter, and the Startup Wizard is enabled, frequency converter, and the Startup Wizard is enabled, follow these instructions to easily set up your drive.  $\frac{1}{2}$  is the Startup Wizard will be calculated.

#### **Table 5. Startup wizard instructions**

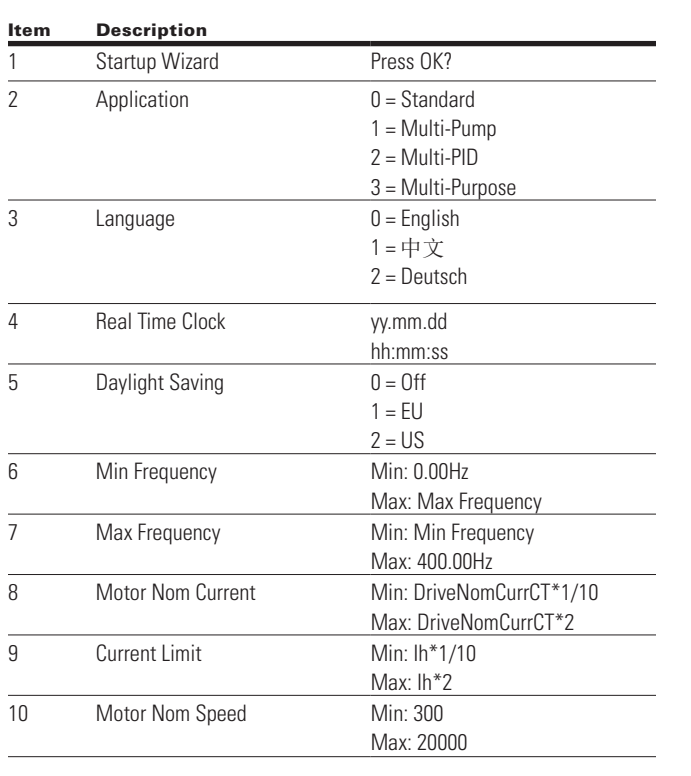

# Table 5. Startup wizard instructions, continued

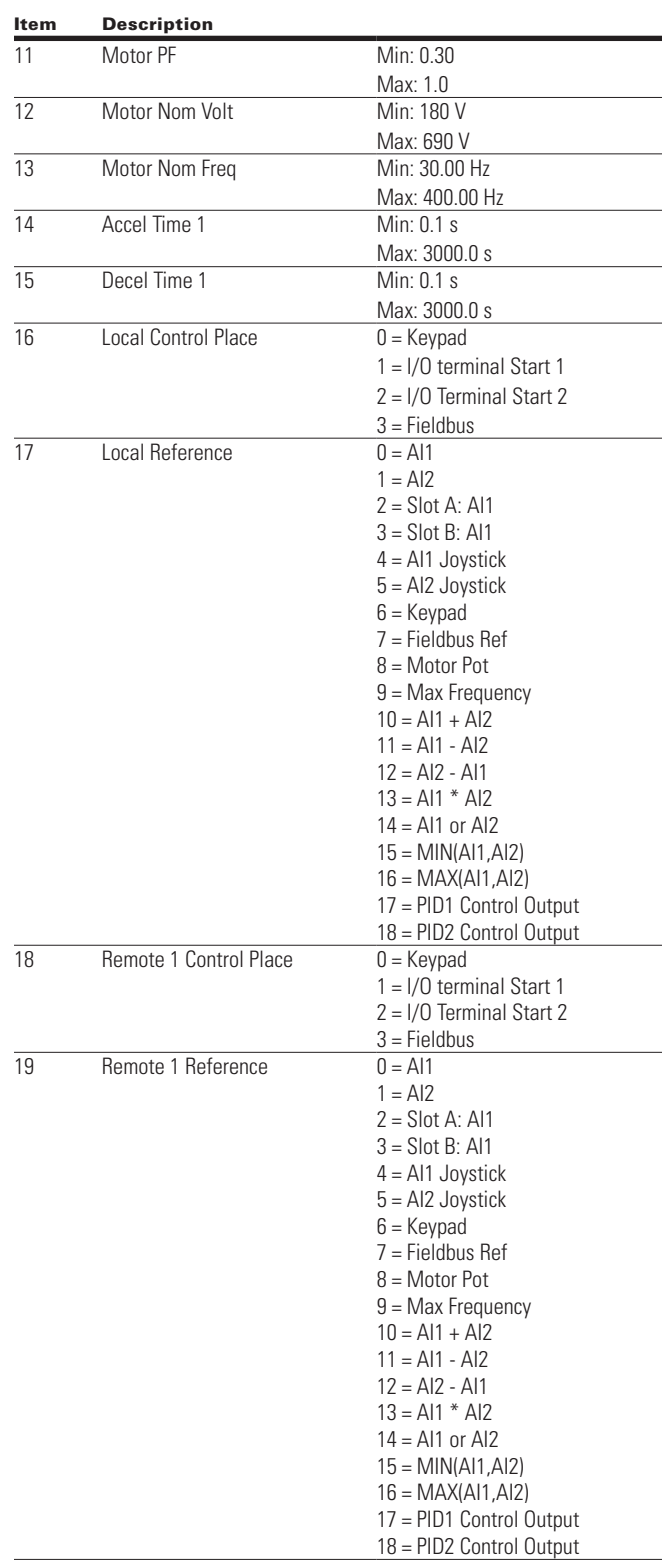

Now the Startup Wizard is done. It will not show again at from the main menu ("Startup Wizard"). the next power up. If you want to reset it, please select it

The PID Mini-Wizard is activated in the Quick Setup menu.

# **Step 5 — Standard application**

#### **Introduction**

The Standard Application is typically used in basic motor control scenarios where multiple pump control, PID loops, or advanced control loops are not required. It provides the ability for the user to define its local and remote control and reference signals. In addition there is the ability to scale the analog input and output signals to be read based off the desired motor response. There are also 8 digital inputs, 3 relay outputs, and 1 digital output that can be programmed to allow for control schemes that require the drive to have certain functions. It provides full customization on the motor control sequence with the ability to be in frequency or speed control mode, and tuning of the V/Hz curve can be selected. Drive/Motor protections can be customized to defined actions for added user control. Below is a list of other features that are available in the Standard Application.

Standard Application includes functions:

- Selectable digital input function
- Selectable digital output function
- Reference filter, scaling, inversion, offset and range
- Output signal filter, scaling, inversion, offset and range
- Selectable analog output function
- Programmable start/stop and reverse signal logic
- Two independent set of Acceleration/Deceleration ramps
- S curves
- Skip frequency
- Start source (Local/Remote control function)
- Reference source
- Flying start
- Jog
- Volts per Hertz control
- Real time clock function—RTC time display
- Drive temperature limit supervision
- Output frequency 1 limit supervision
- Output frequency 2 limit supervision
- Torque limit supervision
- Reference frequency limit supervision
- Power limit supervision
- Analog input limit supervision
- Auto restart
- Power loss ride through
- Trend buffer
- Programmable switching frequency
- Multi-Preset speeds
- Emergency stop
- Line start lockout
- Fan control
- DC brake
- Flux brake
- Dynamic brake
- Motor current limit supervision

#### **I/O controls**

• "Terminal To Function" (TTF) Programming

The design behind the programming of the digital inputs in the DG1 drive is to use "Terminal To Function" programming, which is composed of multiple functions that get assigned a digital input to that function. The parameters in the drive are set up with specific functions and by defining the digital input and slot in some cases, depending on which options are available. For use of the drives control board inputs, they will be referred to as DigIN:1 through DigIN:8. When additional option cards are used, they will be defined as DigIN:X:IOY:Z. The X indicates the slot that the card is being installed in, which will be either A or B. The IOY determines the type of card it is, which would be IO1 or IO5. The Z indicates which input is being used on that available option card.

• "Function To Terminal" (FTT) Programming

The design behind the programming of the relay outputs and digital output in the DG1 drive is to use "Function To Terminal" programming. It is composed of a terminal, be it a relay output or a digital output, that is assigned a parameter. Within that parameter, it has different functions that can be set.

The parameters of the Standard Application are explained on **Page 11** of this manual, "Description of Parameters." The explanations are arranged according to the parameter number.

### **Force open/force close selection**

The Force Open Selection would make the selected function always off. Essentially this is a virtual switch that is always open. The Force Close Selection would make the selected function always on. Essentially this is a virtual switch that is always closed. These options are assigned to a function if we want to force a state without using a hardware input.

The standard options are DigIn: Force Open - indication that the parameter function is always going to be open, that being said depending on the logic of the function this could mean the function is always not active or always active. When the selection of a function is DigIN: Force Closed indication that the parameter function is always going to be closed, that being said again depending on the location of the function this could mean the function is always active or not active. Examples of these options would be P3.2 Start Signal 1, when set to "Force Open" and the drive is looking at I/O terminals for control, in this case the drive would never start since this Function is always Open. If this function is set to "Force closed" the drive would always be in a start mode when in that control location.

#### **Example:**

If we set Run Enable to Force Closed the drive is always enabled. If we set the same function to Force Open the drive would never be Enabled. If a Digital input is to be used to activate this Run Enable the function should be assigned to a hardware input(See below for DIGIN Selections).

### **DIGIN selection**

This allows Assignment of a hardware digital input to a function, this is set in a format of  $DigIN:\ X$  where X is one of the 8 Digital inputs on the Main control board.

#### **Example:**

If we set Run Enable to DigI N:6 the drive will be enabled when digital input 6 (Terminal 8) is closed, and would not be enabled when digital input 6 (Terminal 8) is open.

### **Option board digIN selection**

This allows Assignment of a hardware digital input on an option card to a function, this is set in a format of DigIN: Y:IO1:X where Y is the slot the option card is inserted on the Main control board and X is the Input on the Board and IO1 is the type of option board used.

#### **Example:**

If we set Run Enable to DigIN:A:IO5:6 the drive will be enabled when digital input 6 is closed on the IO5 option card which is inserted in Slot A, and would not be enabled when digital input 6 on the option card is open.

### **Timer channel selection**

A Time Channel is a virtual path to link the digital output of a timer function to a digital input function. To utilize this feature a timer or interval would need to be assigned to a time channel 1 through 3, and the input function to be controlled would need to be assigned to the same time channel.

#### **Example:**

If we set Run Enable to DigIN:TimeChannel1 the drive will be enabled when the timer assigned to Time Channel 1 is active or High, and would not be enabled when the Time Channel is inactive or Low.

#### **Table 6 Drive communication ports**

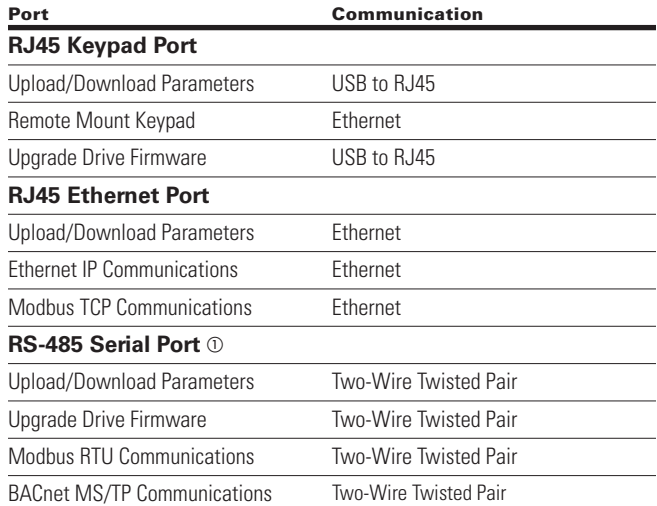

<sup>a</sup> Shielded wire recommended.

# **Control I/O configuration**

- Run 240 Vac and 24 Vdc control wiring in separate conduit
- Communication wire to be shielded

# **Table 6. I/O connection Table 15. I/O Connection**

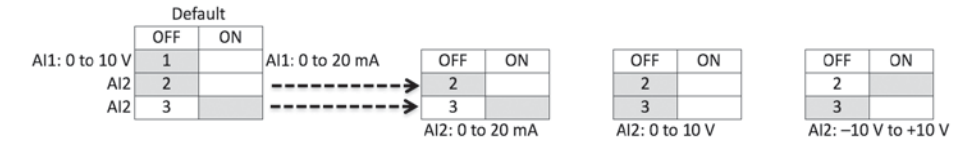

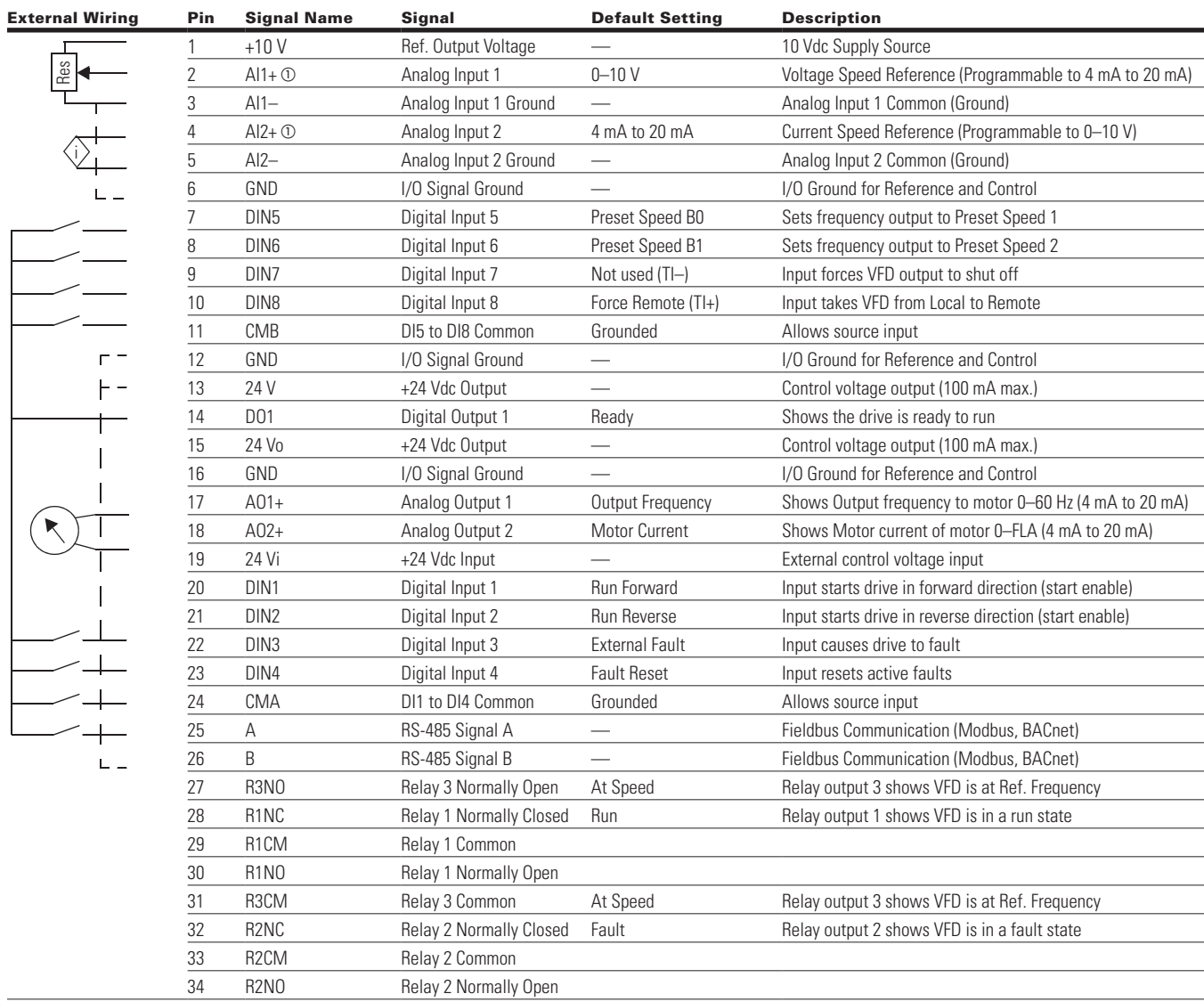

**Notes:** The above wiring demonstrates a SINK configuration. It is important that CMA and CMB are wired to ground (as shown by dashed line). If a SOURCE configuration is desired, wire 24 V to CMA and CMB and close the inputs to ground: when daily the +10 V for Art, it is important to wife Art—to ground (as if using +10 V for AI1 or AI2, terminals 3, 5, and 6 need to be jumpered together. ground. When using the +10 V for AI1, it is important to wire AI1—to ground (as shown by dashed line).

 $\odot$  AI1+ and AI2+ support 10K potentiometer. It is important to ground (as shown by dashed line). If a SOURCE configuration  $\odot$ 

# **Standard application—parameters list**

On the next pages you will find the lists of parameters within the respective parameter groups.

Column explanations:

Code = Location indication on the keypad; shows the operator the present parameter number Parameter = Name of parameter Min = Minimum value of parameter Max = Maximum value of parameter Unit = Unit of parameter value; given if available Default = Value preset by factory  $ID = ID$  number of the parameter

#### **Table 7. Monitor—M**

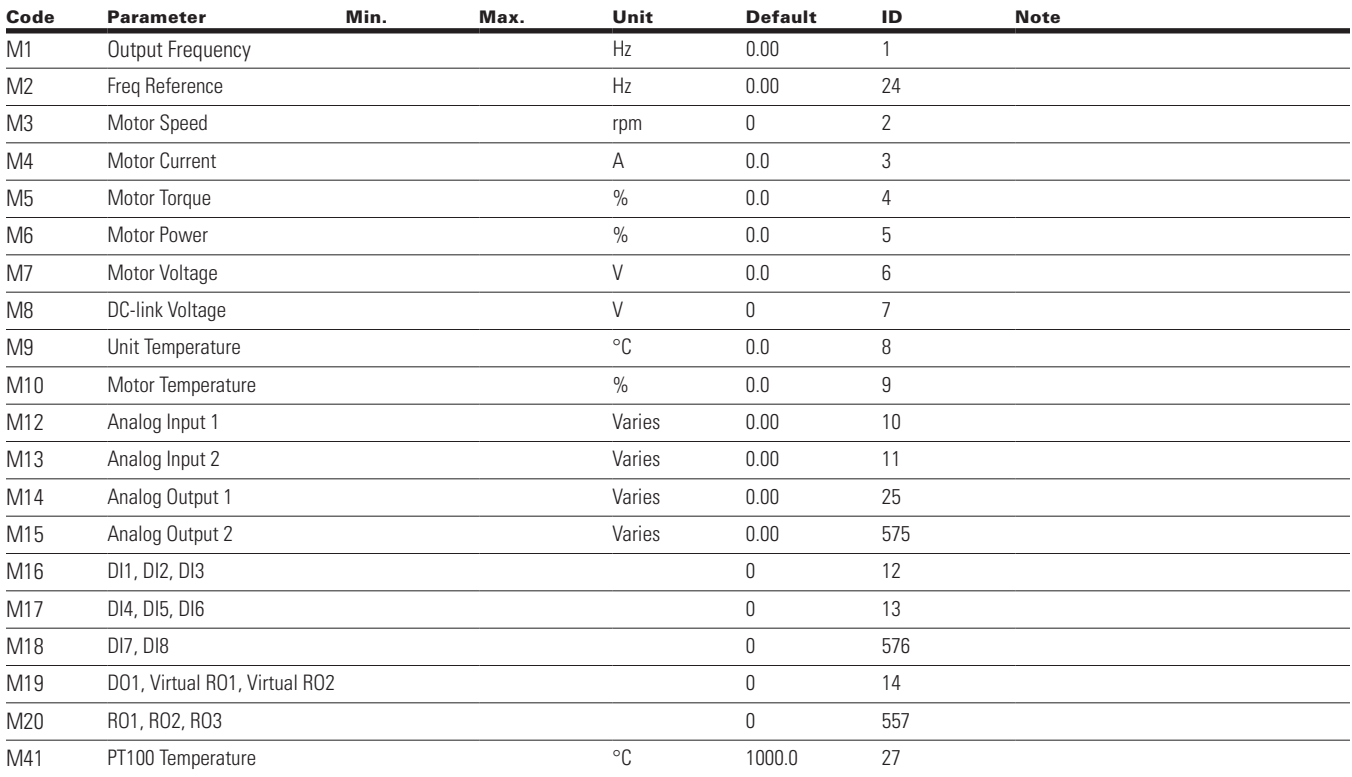

#### **Table 7. Monitor—M, continued**

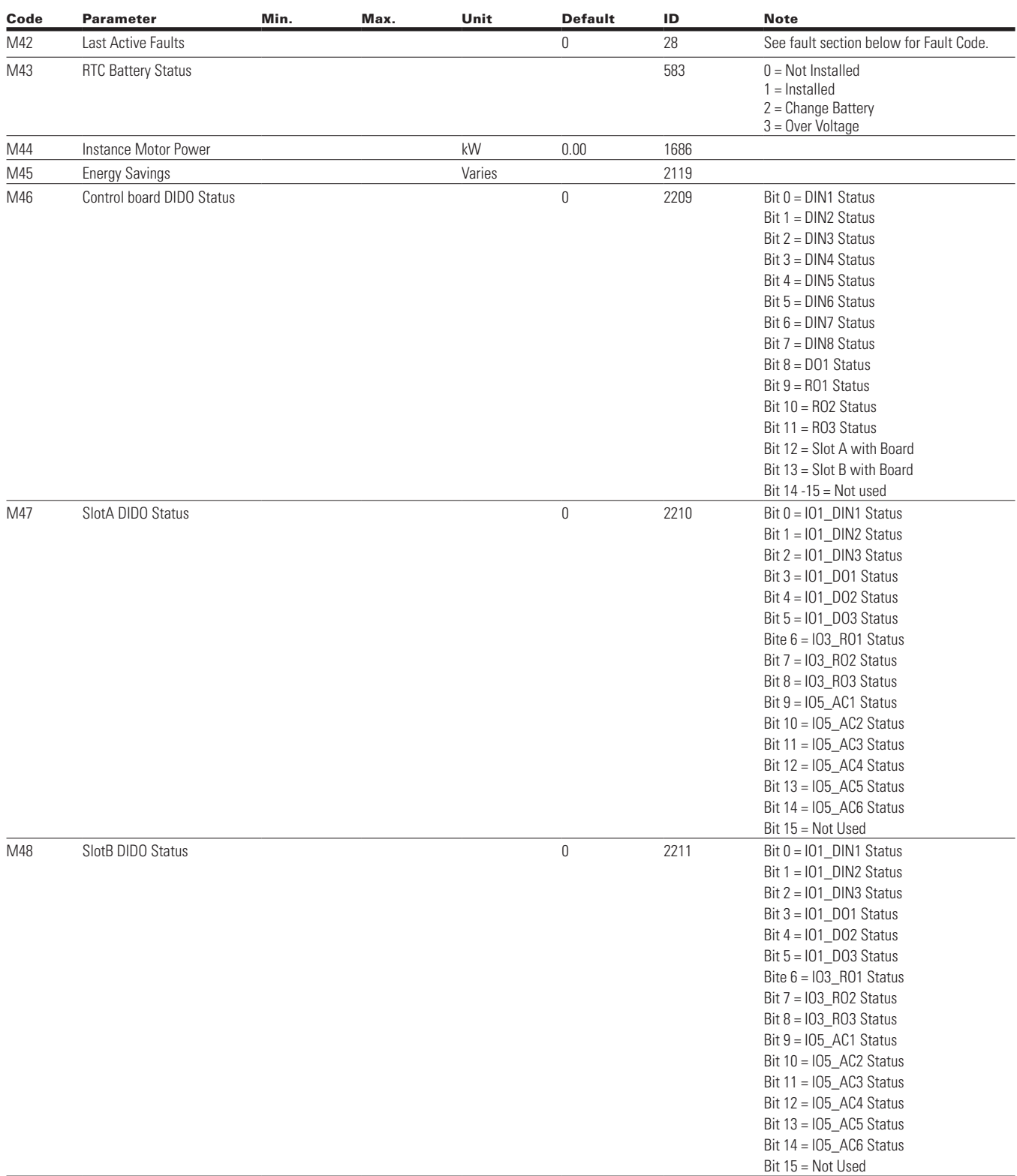

**Notes:**  $\odot$  Parameter value can only be changed after the drive has stopped.

<sup>b</sup> Parameter value will be set to be default when changing macros.

**Table 7. Monitor—M, continued**

| Code            | <b>Parameter</b>             | Min. | Max. | Unit | <b>Default</b> | ID   | <b>Note</b>                                                              |
|-----------------|------------------------------|------|------|------|----------------|------|--------------------------------------------------------------------------|
| M49             | App Status Word              |      |      |      | 0              | 29   | $Bit 0 = MC$ Ready                                                       |
|                 |                              |      |      |      |                |      | Bit $1 = MC_R$ un                                                        |
|                 |                              |      |      |      |                |      | Bit 2 = MC_Fault                                                         |
|                 |                              |      |      |      |                |      | Bit 3 = FB_Ref_Active                                                    |
|                 |                              |      |      |      |                |      | Bit $4 = MC$ _Stopping                                                   |
|                 |                              |      |      |      |                |      | Bit 5 = MC_Reverse                                                       |
|                 |                              |      |      |      |                |      | Bit 6 = MC_Warning/AR-Fault                                              |
|                 |                              |      |      |      |                |      | Bit 7 = MC_ZeroSpeed                                                     |
|                 |                              |      |      |      |                |      | Bit $8 = 1/0$ Control Indicate                                           |
|                 |                              |      |      |      |                |      | Bit 9 = Panel Control Indicator                                          |
|                 |                              |      |      |      |                |      | Bit 10 = Panel Fieldbus Indicator                                        |
|                 |                              |      |      |      |                |      | Bit 11 = MC_DC_Brake                                                     |
|                 |                              |      |      |      |                |      | $Bit 12 = RunEnable$                                                     |
|                 |                              |      |      |      |                |      | Bit $13 =$ Run Bypass                                                    |
|                 |                              |      |      |      |                |      | Bit 14 = Ext Brake Control                                               |
|                 |                              |      |      |      |                |      | Bit 15 = Bypass Mode                                                     |
| M50             | <b>Standard Status Word</b>  |      |      |      | $\mathbf 0$    | 2414 | Bit $0 = P20.1.9$ (default = Ready)                                      |
|                 |                              |      |      |      |                |      | Bit $1 = P20.1.10$ (default = Run)                                       |
|                 |                              |      |      |      |                |      | Bit $2 = P20.1.11$ (default = Fault)                                     |
|                 |                              |      |      |      |                |      | Bit $3 = P20.1.12$ (default = Fault Invert)                              |
|                 |                              |      |      |      |                |      | Bit $4 = P20.1.13$ (default = Warning)                                   |
|                 |                              |      |      |      |                |      | Bit $5 = P20.1.14$ (default = Reversed)                                  |
|                 |                              |      |      |      |                |      | Bit $6 = P20.1.15$ (default = At Speed)                                  |
|                 |                              |      |      |      |                |      | Bit $7 = P20.1.16$ (default = Zero Frequency)<br>Bit $8 - 15 = Not Used$ |
| M51             | Output                       |      |      |      | 0              | 2447 |                                                                          |
| M52             | Reference                    |      |      |      | $\overline{0}$ | 2449 |                                                                          |
| M53             | <b>Total MWh Count</b>       |      |      |      | Varies         | 601  |                                                                          |
| M54             | <b>Total Power Day Count</b> |      |      |      | Varies         | 603  |                                                                          |
| M <sub>55</sub> | <b>Total Power Hr Count</b>  |      |      |      | Varies         | 606  |                                                                          |
| M56             | Trip MWh Count               |      |      |      | Varies         | 604  |                                                                          |
| M <sub>57</sub> | Trip Power Day Count         |      |      |      | Varies         | 636  |                                                                          |
| M58             | Trip Power Hr Count          |      |      |      | Varies         | 637  |                                                                          |
| M59             | Multi-Monitoring             |      |      |      | 1, 2, 3        | 30   |                                                                          |

#### **Table 8. Operate mode—O**

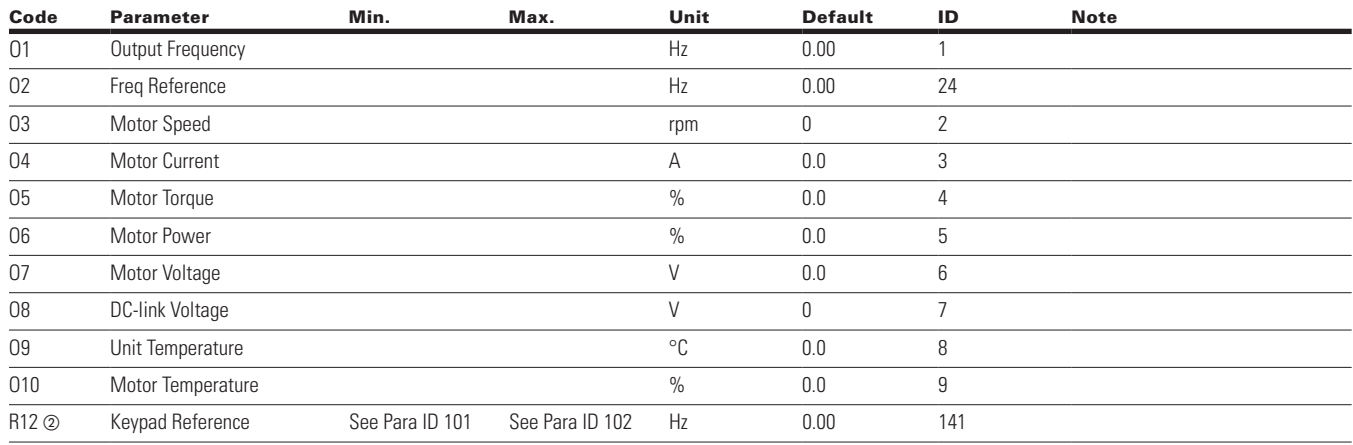

#### **Table 9. Basic parameters—P1**

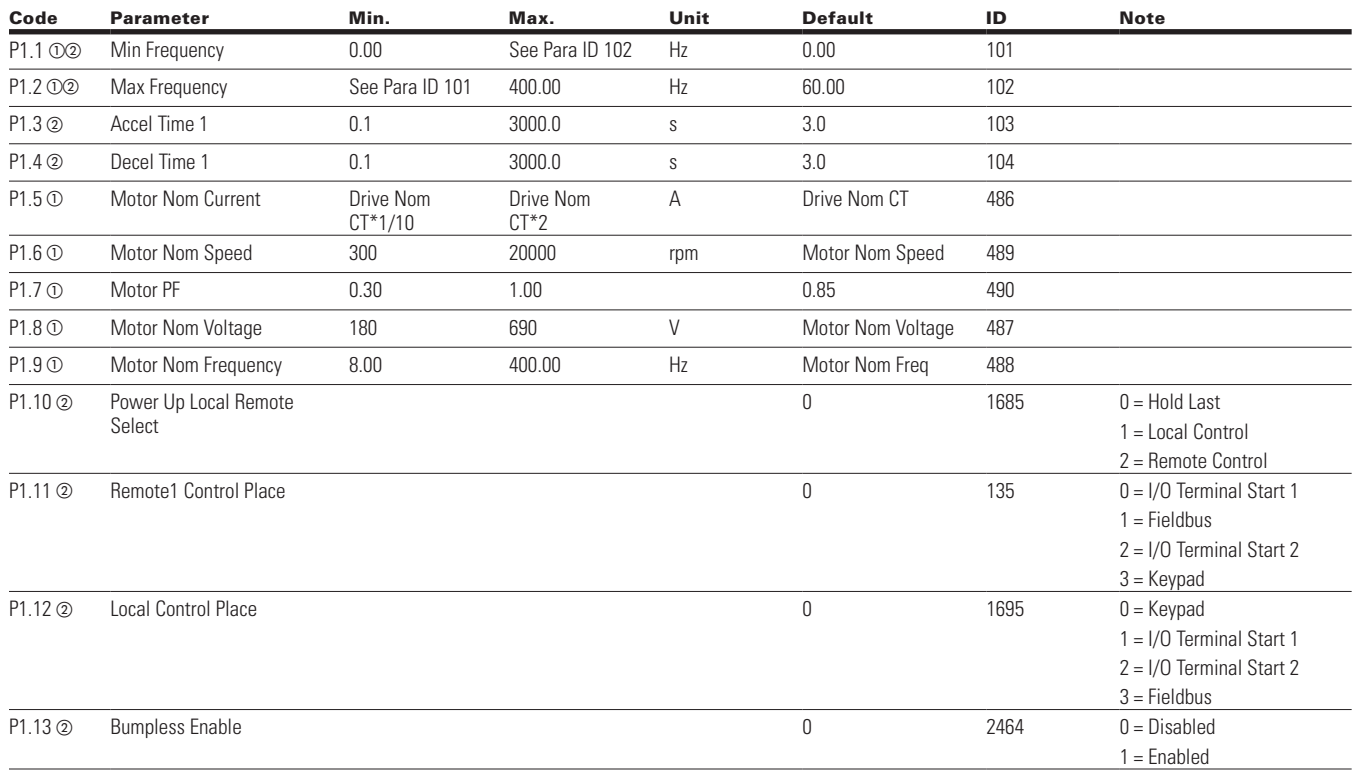

**Notes:**  $\odot$  Parameter value can only be changed after the drive has stopped.

 $\circledcirc$  Parameter value will be set to be default when changing macros.

# Step 5 — Standard application

#### **Table 9. Basic parameters—P1, continued**

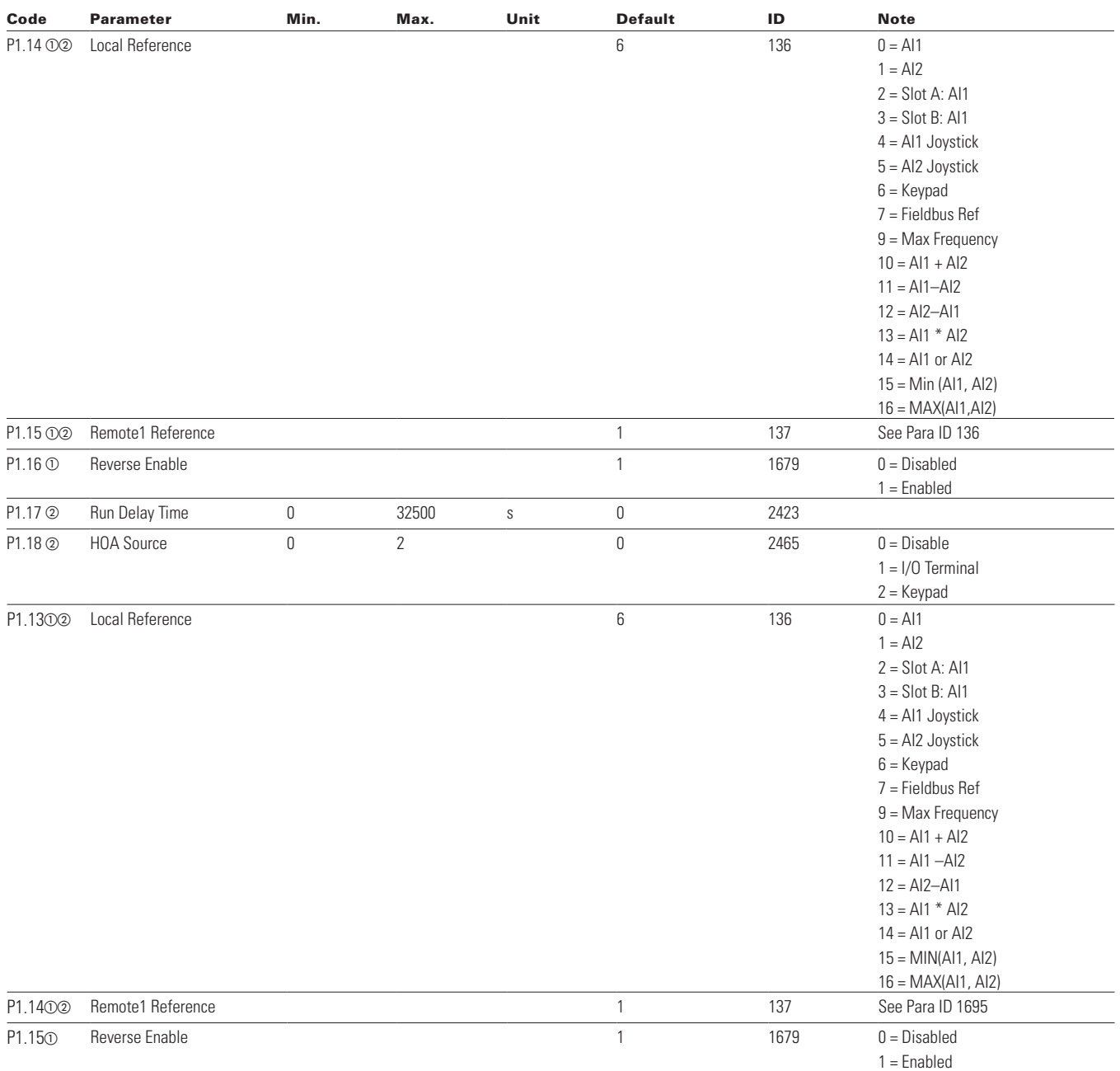

 $\textcircled{\tiny 2}$  Parameter value will be set to be default when changing macros.

**Notes:**  $\odot$  Parameter value can only be changed after the drive has stopped.

#### **Table 10. Analog input—P2**

![](_page_18_Picture_493.jpeg)

**Notes:**  $\odot$  Parameter value can only be changed after the drive has stopped.

 $\circledcirc$  Parameter value will be set to be default when changing macros.

# Step 5 — Standard application

#### **Table 11. Digital input—P3**

![](_page_19_Picture_197.jpeg)

**Notes:**  $\odot$  Parameter value can only be changed after the drive has stopped.

@ Parameter value will be set to be default when changing macros.

![](_page_20_Picture_481.jpeg)

#### **Table 11. Digital input—P3, continued**

**Notes:**  $\odot$  Parameter value can only be changed after the drive has stopped.

<sup>b</sup> Parameter value will be set to be default when changing macros.

- Input function is Level sensed
- Input function is edge sensed

• Input function is edge sensed when using StartP/StopP start logic Para ID 143 and 2206

#### **Table 11. Digital input—P3, continued**

![](_page_21_Picture_273.jpeg)

#### **Table 12. Analog output—P4**

![](_page_21_Picture_274.jpeg)

**Notes:**  $\odot$  Parameter value can only be changed after the drive has stopped.

- <sup>b</sup> Parameter value will be set to be default when changing macros.
- $@$  Input function is Level sensed.
- <sup>d</sup> Input function is Edge sensed.

e Input function is Edge sensed when using StartP/StopP start logic.

**Table 12. Analog output—P4, continued**

| Code                 | <b>Parameter</b> | Min.            | Max.   | Unit          | <b>Default</b> | ID  | <b>Note</b>                                                                                                    |
|----------------------|------------------|-----------------|--------|---------------|----------------|-----|----------------------------------------------------------------------------------------------------|
|                      |                  |                 |        |               |                |     | 35 = SlotA PT100 Temp Channel 3<br>36 = SlotB PT100 Temp Channel 1<br>37 = SlotB PT100 Temp Channel 2<br>38 = SlotB PT100 Temp Channel 3<br>39 = User Defined Output<br>$40 =$ Motor Current(-2 to +2N) |
| P4.3 2               | A01 Minimum      |                 |        |               | 1              | 149 | $0 = 0 V / 0 mA$<br>1 = 2 V / 4 mA                                                                                                    |
| P4.4 2               | A01 Filter Time  | 0.00            | 10.00  | S             | 1.00           | 147 |                                                                                                    |
| P4.5 2               | A01 Scale        | 10 <sup>1</sup> | 1000   | $\%$          | 100            | 150 |                                                                                                    |
| P4.6 2               | A01 Inversion    |                 |        |               | 0              | 148 | $0 = Not Inverted$<br>$=$ Inverted                                                                                                    |
| P4.7 2               | A01 Offset       | $-100.00$       | 100.00 | $\frac{0}{0}$ | 0.00           | 173 |                                                                                                    |
| P4.8 2               | A02 Mode         |                 |        |               | 0              | 228 | See Para ID 227                                                                                                    |
| P4.9 2               | AO2 Function     |                 |        |               | 4              | 229 | See Para ID 146                                                                                                    |
| P4.10 2              | A02 Minimum      |                 |        |               |                | 232 | See Para ID 149                                                                                                    |
| P4.11 <sup>(2)</sup> | A02 Filter Time  | 0.00            | 10.00  | S             | 1.00           | 230 |                                                                                                    |
| P4.12 2              | A02 Scale        | 10 <sup>1</sup> | 1000   | $\%$          | 100            | 233 |                                                                                                    |
| P4.13 2              | A02 Inversion    |                 |        |               | 0              | 231 | See Para ID 148                                                                                                    |
| P4.14 2              | A02 Offset       | $-100.00$       | 100.00 | $\frac{0}{0}$ | 0.00           | 234 |                                                                                                    |

#### **Table 13. Digital output—P5**

![](_page_22_Picture_356.jpeg)

**Notes:**  $\odot$  Parameter value can only be changed after the drive has stopped.

@ Parameter value will be set to be default when changing macros.

#### **Table 13. Digital output—P5, continued**

![](_page_23_Picture_441.jpeg)

**Notes:**  $\odot$  Parameter value can only be changed after the drive has stopped.

@ Parameter value will be set to be default when changing macros.

 $\circ$  Function is not available in FR7 and FR8 drives.

#### **Table 13. Digital output—P5, continued**

![](_page_24_Picture_405.jpeg)

**Notes:**  $\odot$  Parameter value can only be changed after the drive has stopped.  $\textcircled{\tiny 2}$  Parameter value will be set to be default when changing macros.

#### **Table 14. Drive control—P7**

![](_page_25_Picture_505.jpeg)

**Notes:**  $\odot$  Parameter value can only be changed after the drive has stopped. @ Parameter value will be set to be default when changing macros.

#### **Table 15. Motor control—P8**

![](_page_26_Picture_568.jpeg)

**Notes:**  $\odot$  Parameter value can only be changed after the drive has stopped.

b Parameter value will be set to be default when changing macros.

# Step 5 — Standard application

#### **Table 16. Protections—P9, continued**

![](_page_27_Picture_508.jpeg)

**Notes:**  $\odot$  Parameter value can only be changed after the drive has stopped.

<sup>b</sup> Parameter value will be set to be default when changing macros.

f Function is not available in FR7 and FR8 drives

![](_page_28_Picture_351.jpeg)

#### **Table 16. Protections—P9, continued**

#### **Table 17. Preset speed—P12**

![](_page_28_Picture_352.jpeg)

### Step 5 — Standard application

#### **Table 18. Brake—P14**

![](_page_29_Picture_520.jpeg)

#### **Communication P20**

#### **Table 19. FB Data Output Sel—P20.1**

![](_page_29_Picture_521.jpeg)

#### **Table 20. FB Process Data Output Sel—P20.2**

![](_page_29_Picture_522.jpeg)

#### **RS485 Bus P20.3**

#### **Table 21. Basic Setting— P20.3.1**

![](_page_29_Picture_523.jpeg)

**Notes:**  $\odot$  Parameter value can only be changed after the drive has stopped.

<sup>b</sup> Parameter value will be set to be default when changing macros.

#### **Table 22. Modbus RTU— P20.3.2**

![](_page_30_Picture_449.jpeg)

![](_page_30_Picture_450.jpeg)

# Step 5 — Standard application

#### **Table 25. Modbus TCP—P20.5**

![](_page_31_Picture_397.jpeg)

#### **Table 26. Basic setting—P21.1**

![](_page_31_Picture_398.jpeg)

**Notes:**  $\odot$  Parameter value can only be changed after the drive has stopped.

b Parameter value will be set to be default when changing macros.

![](_page_32_Picture_355.jpeg)

#### **Table 27. Basic setting—P21.1 , continued**

**Notes:**  $\odot$  Parameter value can only be changed after the drive has stopped.

@ Parameter value will be set to be default when changing macros.

 $©$  Function is not available in FR7 and FR8 drives.

# Step 5 — Standard application

#### **Table 28. Version Info—P21.2**

![](_page_33_Picture_249.jpeg)

#### **Table 29. Application Info—P21.3**

![](_page_33_Picture_250.jpeg)

#### **Table 30. User Info—P21.4**

![](_page_33_Picture_251.jpeg)

Under this menu, you can find Active faults, History faults and Fault codes.

#### **Table 31. Active Faults**

![](_page_34_Picture_390.jpeg)

### **Fault Codes and Descriptions**

Configurable 1 = The fault type of this fault is configurable, fault type can be configured as  $0 = No$  Action;  $1 = W$ arning;  $2 = F$ ault;  $3 = F$ ault, Coast

Default

![](_page_34_Picture_391.jpeg)

![](_page_35_Picture_509.jpeg)

![](_page_36_Picture_537.jpeg)

![](_page_37_Picture_478.jpeg)

![](_page_38_Picture_294.jpeg)

# We make what matters work. $\star$

 $\bigstar$  At Eaton, we believe that power is a fundamental part of just about everything people do. Technology, transportation, energy and infrastructure-these are things the world relies on every day. That's why Eaton is dedicated to helping our customers find new ways to manage electrical, hydraulic and mechanical power more efficiently, safely and sustainably. To improve people's lives, the communities where we live and work, and the planet our future generations depend upon. Because that's what really matters. And we're here to make sure it works.

#### See more at Eaton.com/whatmatters

**Eaton** 1000 Eaton Boulevard Cleveland, OH 44122 United States Eaton.com

© 2017 Eaton All Rights Reserved Printed in USA Publication No. MN040012EN / CSSC-1706-4461 December 2017

Eaton is a registered trademark.

All trademarks are property of their respective owners.

![](_page_39_Picture_7.jpeg)